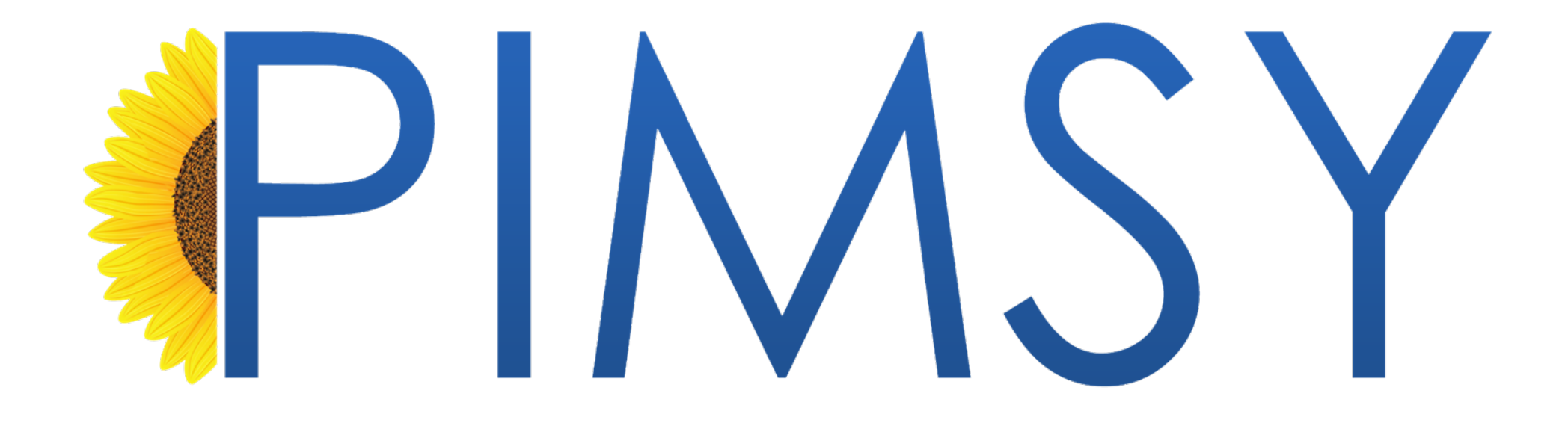

# Task Types & Messaging on the Client Portal

Quick Guide

## **Task Types**

**In Picklist Management, we have added two new columns under the Task Type Category:**

- User Group assignment
- Expose Message Topic on Client Portal flag

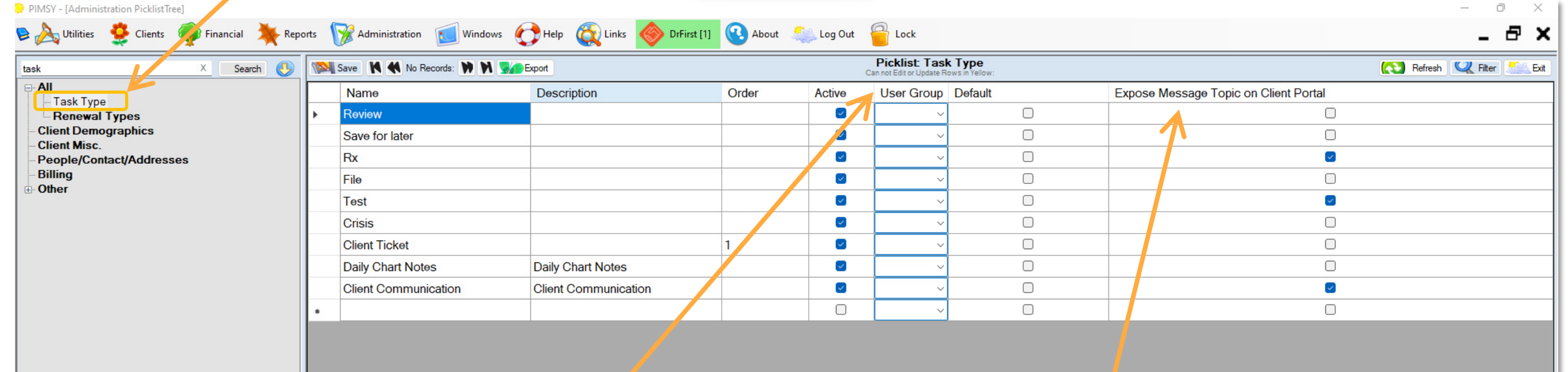

#### **User Group**

Assigning a User Group can specify who will receive a specific task type. Simply click the dropdown caret to select a user group.

User groups can be customized under Administration > User Management > User Groups.

#### **Expose Message Topic on Client Portal**

When checked, this flag allows the selected message topic to be exposed on the client portal.

Patients who send a message via the Client Portal will have the option to select a Message topic.

### **Message Topic on Client Portal**

#### **Topic Selection**

The Topic drop down selection is dependent on which Topic Types are flagged to be exposed on the Client Portal via the *Expose Message Topic on Client Portal* flag.

Here, patients can select a topic type for their message, which will go to the users assigned under the user group selected for that topic type within the Picklist Management.

If a patient selects a topic that does not have a user group assigned, they will be required to select a person to send the message to.

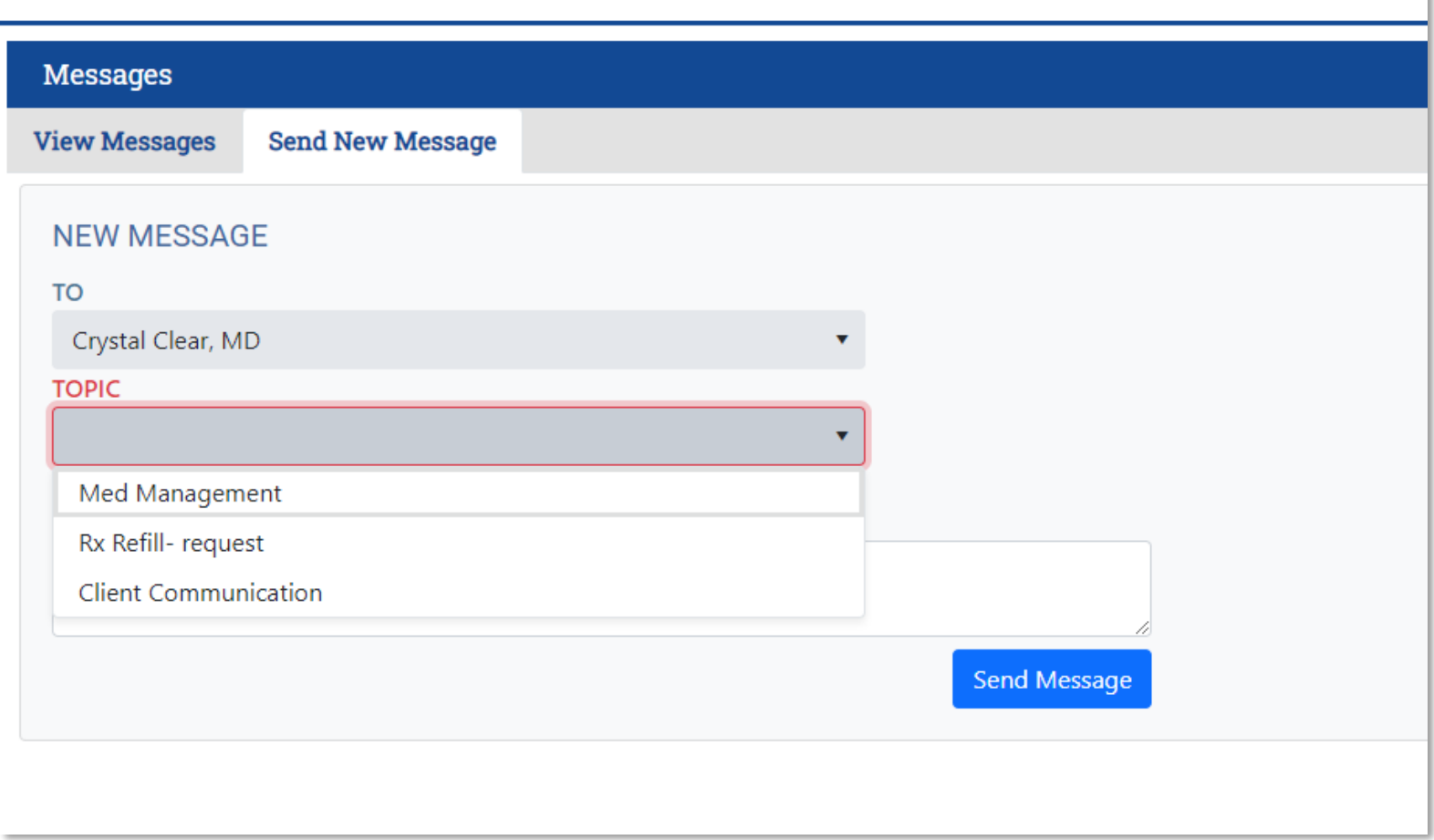